## Consulta de SiceTac desde RNDC

### Agosto 2021

La consulta de los valores de referencia de los costos eficientes del transporte de carga por carretera SICETAC se puede realizar desde el webservice del RNDC y desde el portal web interactivo del RNDC.

El RNDC envía un mensaje de alerta a la empresa de transporte que registre en el manifiesto de carga un valor a pagar por debajo del SiceTac.

Para el caso de los de webservice

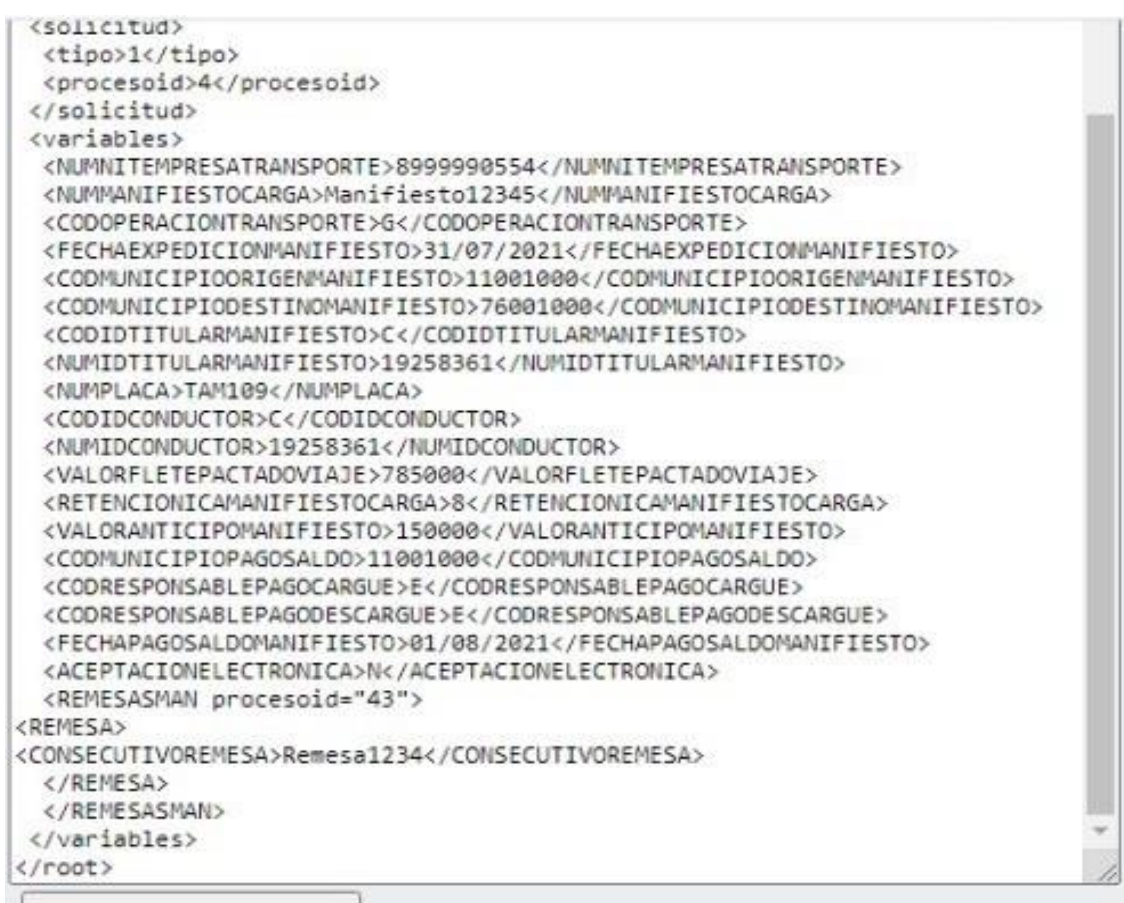

## Consumir Servicio

```
<?xml version="1.0" encoding="ISO-8859-1" ?>
<root>
<ingresoid>59706750</ingresoid>
<seguridadgr>XEBBI0Z1BG4gRN4J68HPKrbc40o=</seguridadgr>
<observacionesqr> ALERTA001 El Valor a Pagar digitado es inferior al valor de
SICETAC
</observacionesgr>
```
Para los del portal WEB interactivo

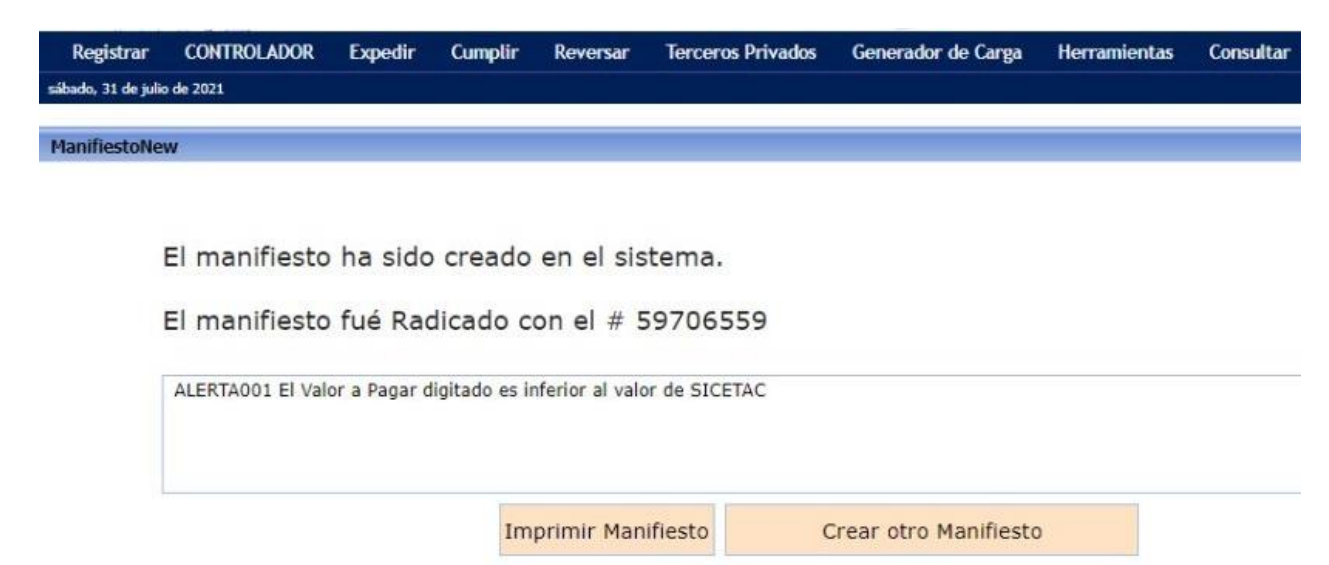

El valor del SiceTac es un valor fijo para cada mes, por lo tanto el primer parámetro que debe tener en cuenta la empresa de transporte cuando hace la consulta es el AñoMes o Periodo.

El valor del SiceTac está compuesto por tres datos importantes:

- Valor de movilización
- Valor de la hora
- Valor de la tonelada de movilización

El valor final del viaje se calcula con la suma del valor de movilización más el valor de los tiempos logísticos.

Valor mínimo a pagar del viaje =

Valor movilización + (valorhora \* horas pactadas de cargue, descargue y de espera)

Desde el portal web interactivo se debe entrar al menú de Consultas – Consultar Maestros

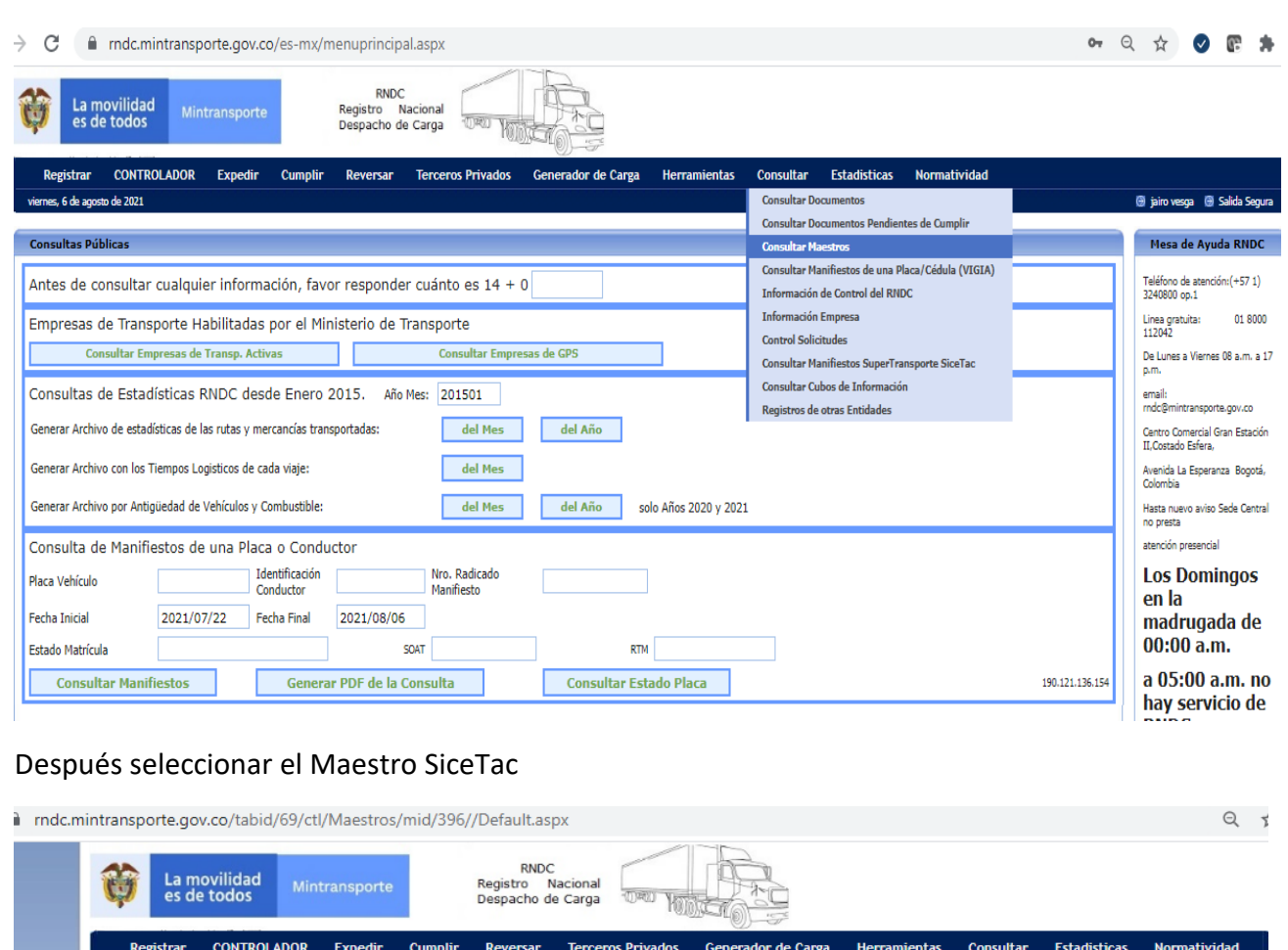

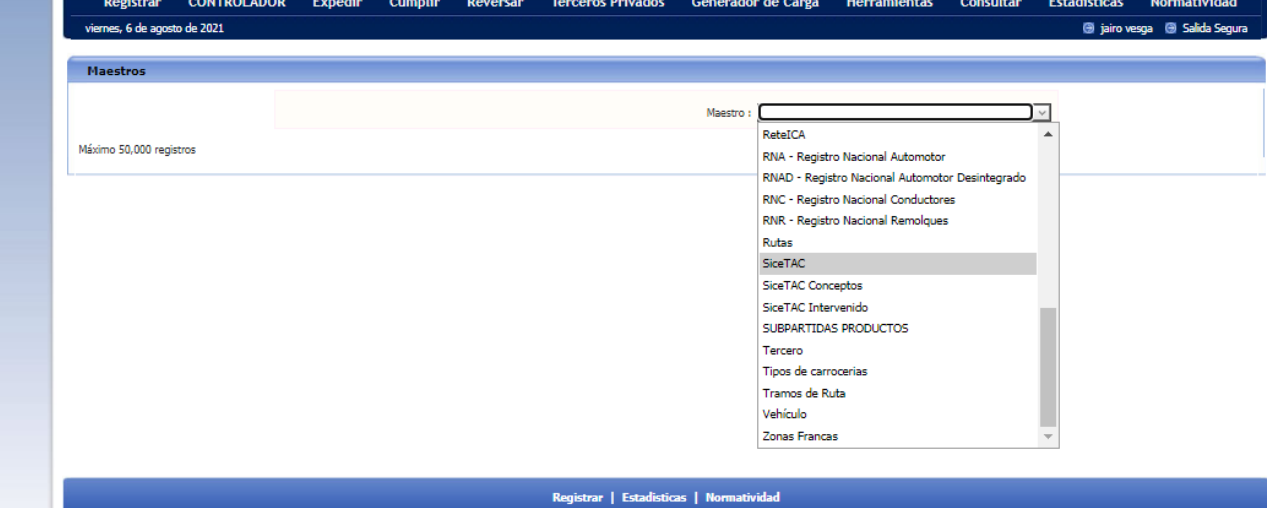

Luego se debe escribir el periodo

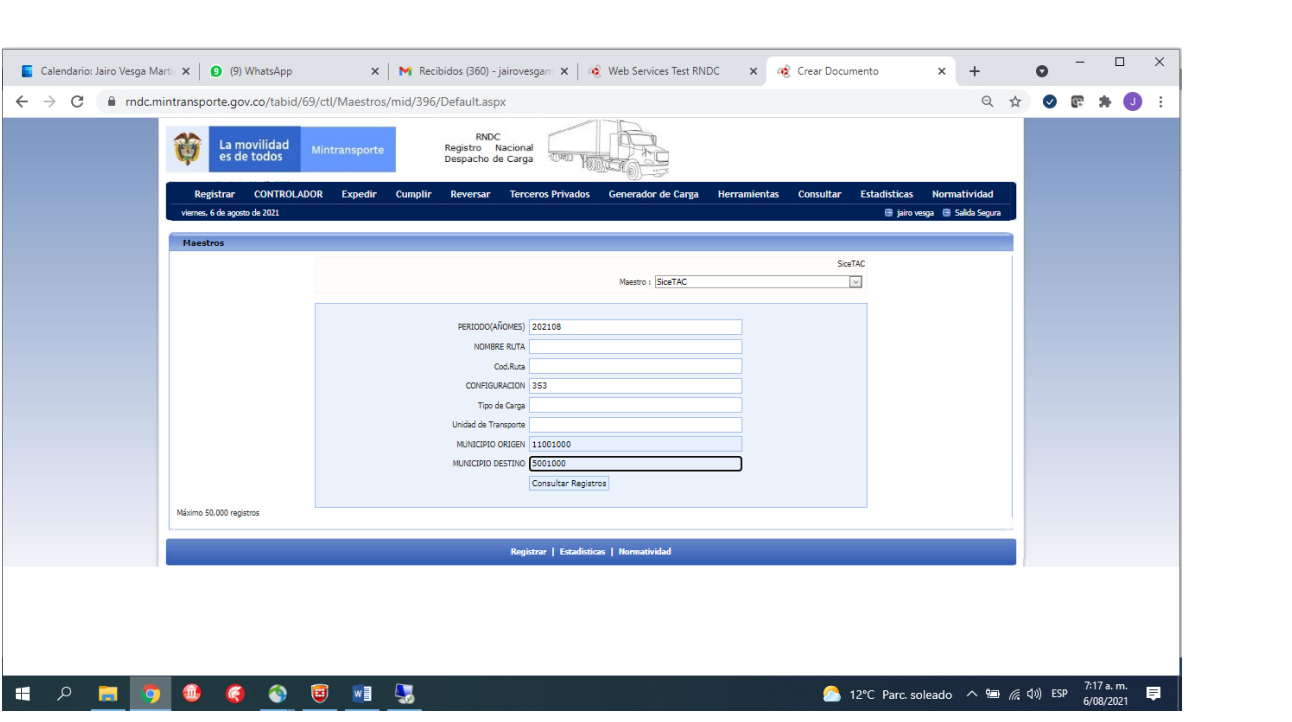

Y aparece el resultado, el cual se puede descargar a Excel si desea el usuario

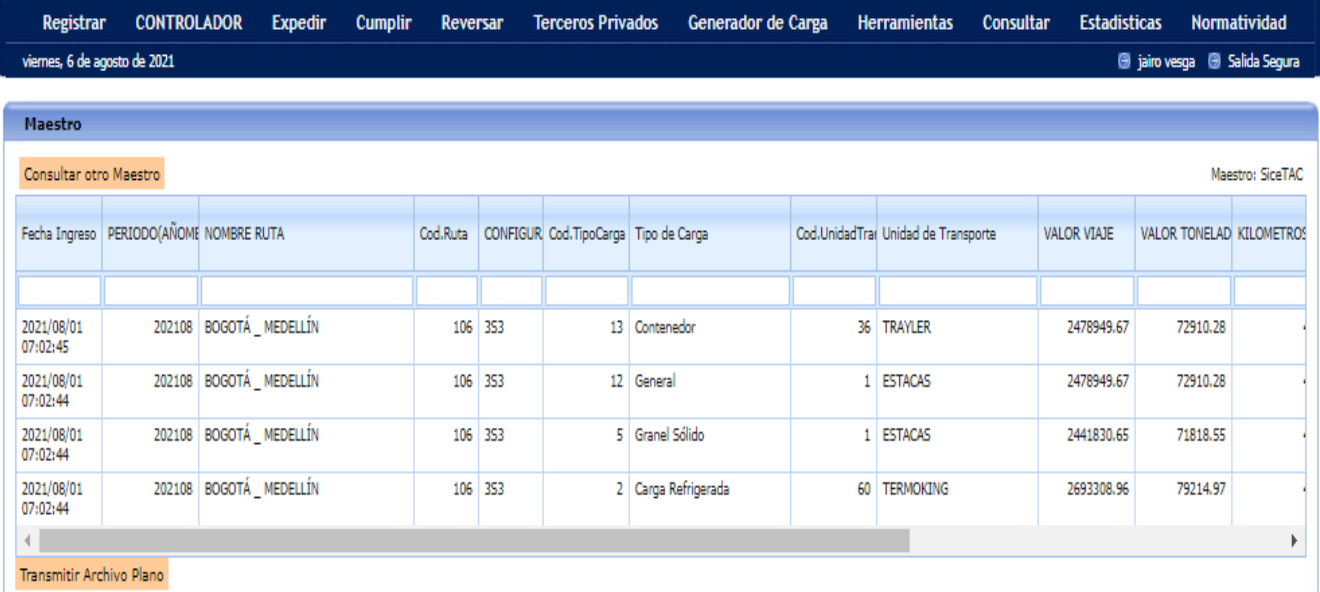

La tecnología del webservice es SOAP en las siguientes url, se encuentra el wsdl:

Rndcws.mintransporte.gov.co:8080/ws

Rndcws2.mintransporte.gov.co:8080/ws

La estructura del xml está compuesta por un grupo <variables> y un grupo <documento>:

<?xml version='1.0' encoding='ISO-8859-1' ?> <root> <acceso> <username>xxxx</username> <password>xxxx</password> </acceso> <solicitud> <tipo>2</tipo> <procesoid>26</procesoid> </solicitud> <variables> NOMBREUNIDADTRANSPORTE, NOMBRETIPOCARGA, NOMBRERUTA, VALOR, VALORTONELADA, VALORHORA, DISTANCIA </variables> <documento> <PERIODO>'202108'</PERIODO> <CONFIGURACION>'3S3'</CONFIGURACION> <ORIGEN>'11001000'</ORIGEN> <DESTINO>'5001000'</DESTINO> </documento> </root>

Las variables a consultar son las que sugerimos:

NombreUnidadTransporte, NombreTipoCarga, NombreRuta, Valor, ValorTonelada, ValorHora, Distancia

Valor = Costo de Movilización de la carga en una ruta y una configuración

ValorTonelada = Costo de Movilización de la Tonelada en esa ruta

Las etiquetas del grupo <documento> : periodo, configuración, origen y destino son obligatorias. **Los datos deben escribirse entre comillas sencillas.**

- Periodo: AñoMes (yyyymm)
- Configuración: 2, 3, 2S2, 2S3, 3S2, 3S3
- Origen (código divipola de 8 dígitos, los últimos tres deben ser 000 = cabecera municipal)
- Destino (código divipola de 8 dígitos, los últimos tres deben ser 000)

```
-
```
## Un ejemplo

```
<?xml version='1.0' encoding='ISO-8859-1' ?>
<root>
<acceso>
 <username>JAIROVESGA@xxxx</username>
 <password>xxxxxxxx</password>
</acceso>
<solicitud>
 <tipo>2</tipo>
 <procesoid>26</procesoid>
</solicitud>
```
<variables> RUTA, NOMBREUNIDADTRANSPORTE, NOMBRETIPOCARGA, NOMBRERUTA, VALOR, VALORTONELADA, VALORHORA, DISTANCIA </variables> <documento> <PERIODO>'202108'</PERIODO> <CONFIGURACION>'3S3'</CONFIGURACION> <ORIGEN>'11001000'</ORIGEN> <DESTINO>'5001000'</DESTINO> </documento>

</root>

### La respuesta en xml es:

<?xml version="1.0" encoding="ISO-8859-1" ?> <root> <documento> <ruta>106</ruta> <nombreunidadtransporte>TERMOKING</nombreunidadtransporte> <nombretipocarga>Carga Refrigerada</nombretipocarga> <nombreruta>BOGOTÁ \_ MEDELLÍN</nombreruta> <valor>2693308.96</valor> <valortonelada>79214.97</valortonelada> <valorhora>55118</valorhora> <distancia>416</distancia> </documento> <documento> <ruta>106</ruta> <nombreunidadtransporte>ESTACAS</nombreunidadtransporte> <nombretipocarga>Granel Sólido</nombretipocarga> <nombreruta>BOGOTÁ \_ MEDELLÍN</nombreruta> <valor>2441830.65</valor> <valortonelada>71818.55</valortonelada> <valorhora>38566.03</valorhora> <distancia>416</distancia> </documento> <documento> <ruta>106</ruta> <nombreunidadtransporte>ESTACAS</nombreunidadtransporte> <nombretipocarga>General</nombretipocarga> <nombreruta>BOGOTÁ \_ MEDELLÍN</nombreruta> <valor>2478949.67</valor> <valortonelada>72910.28</valortonelada> <valorhora>37926.89</valorhora> <distancia>416</distancia> </documento> <documento> <ruta>106</ruta> <nombreunidadtransporte>TRAYLER</nombreunidadtransporte> <nombretipocarga>Contenedor</nombretipocarga> <nombreruta>BOGOTÁ \_ MEDELLÍN</nombreruta> <valor>2478949.67</valor> <valortonelada>72910.28</valortonelada> <valorhora>37926.89</valorhora> <distancia>416</distancia> </documento> </root>

Si desea los datos de solo la Unidad de Transporte: ESTACAS

<?xml version='1.0' encoding='ISO-8859-1' ?> <root> <acceso> <username>JAIROVESGA@1715</username> <password>098754321</password> </acceso> <solicitud> <tipo>2</tipo> <procesoid>26</procesoid> </solicitud> <variables> NOMBRETIPOCARGA, NOMBRERUTA, VALOR, VALORTONELADA, VALORHORA, DISTANCIA </variables> <documento> <PERIODO>'202108'</PERIODO> <CONFIGURACION>'3S3'</CONFIGURACION> <ORIGEN>'11001000'</ORIGEN> <DESTINO>'5001000'</DESTINO> <NOMBREUNIDADTRANSPORTE>'ESTACAS'</NOMBREUNIDADTRANSPORTE> </documento> </root>

#### La respuesta es

<?xml version="1.0" encoding="ISO-8859-1" ?> <root> <documento> <nombretipocarga>Granel Sólido</nombretipocarga> <nombreruta>BOGOTÁ \_ MEDELLÍN</nombreruta> <valor>2441830.65</valor> <valortonelada>71818.55</valortonelada> <valorhora>38566.03</valorhora> <distancia>416</distancia> </documento> <documento> <nombretipocarga>General</nombretipocarga> <nombreruta>BOGOTÁ \_ MEDELLÍN</nombreruta> <valor>2478949.67</valor> <valortonelada>72910.28</valortonelada> <valorhora>37926.89</valorhora> <distancia>416</distancia> </documento>

</root>

#### Si desea solo del tipo de carga: General y unidad de transporte: ESTACAS

<?xml version='1.0' encoding='ISO-8859-1' ?> <root> <acceso> <username>JAIROVESGA@xxxx</username> <password>xxxxxx</password> </acceso> <solicitud> <tipo>2</tipo> <procesoid>26</procesoid> </solicitud> <variables>

 NOMBRERUTA, VALOR, VALORTONELADA, VALORHORA, DISTANCIA </variables> <documento> <PERIODO>'202108'</PERIODO> <CONFIGURACION>'3S3'</CONFIGURACION> <ORIGEN>'11001000'</ORIGEN> <DESTINO>'5001000'</DESTINO> <NOMBREUNIDADTRANSPORTE>'ESTACAS'</NOMBREUNIDADTRANSPORTE> <NOMBRETIPOCARGA>'General'</NOMBRETIPOCARGA> </documento> </root>

#### La respuesta es:

<?xml version="1.0" encoding="ISO-8859-1" ?> <root> <documento> <nombreruta>BOGOTÁ \_ MEDELLÍN</nombreruta> <valor>2478949.67</valor> <valortonelada>72910.28</valortonelada> <valorhora>37926.89</valorhora> <distancia>416</distancia> </documento> </root>

Los posibles valores para la etiqueta: "nombretipocarga" son:

- General (Los de granel sólido se incluye en el mismo de General)
- Contenedor
- Carga Refrigerada

Los posibles valores para la etiqueta: "nombreunidadtransporte" son:

- ESTACAS (los de Furgón se incluye en el mismo de estacas)
- TRAYLER (los tractocamiones con semirremolque)
- TERMOKING (Los que llevan carga refrigerada)

Si se realiza la consulta de una configuración que no tiene el SiceTac aparece en la respuesta el mensaje de error : "Documento no encontrado" Un ejemplo tratando de consultar la configuración 3S1

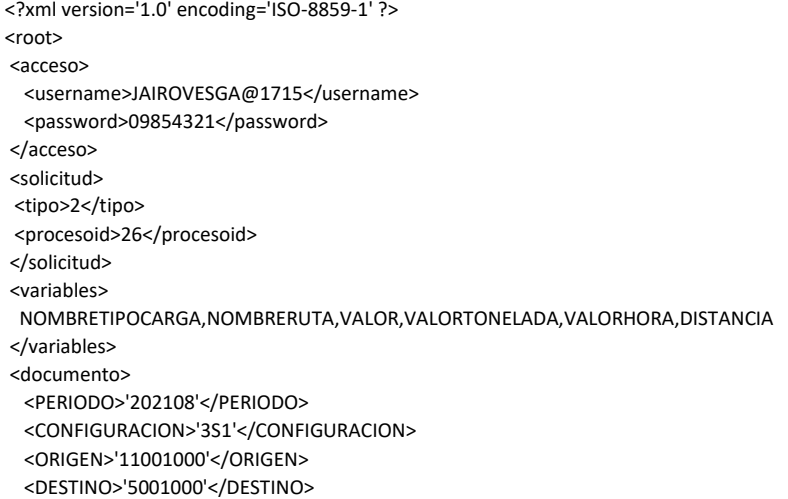

```
 <NOMBREUNIDADTRANSPORTE>'ESTACAS'</NOMBREUNIDADTRANSPORTE>
  <NOMBRETIPOCARGA>'General'</NOMBRETIPOCARGA>
</documento>
</root>
La respuesta es
<?xml version="1.0" encoding="ISO-8859-1" ?>
<root>
<ErrorMSG>Error RNDC11: Documento no encontrado. </ErrorMSG>
</root>
Si las empresas desean ver el detalle de los valores consultados previamente, éstas se
```
pueden realizar en el Portal Logístico de Colombia.

## [https://plc.mintransporte.gov.co](https://plc.mintransporte.gov.co/)

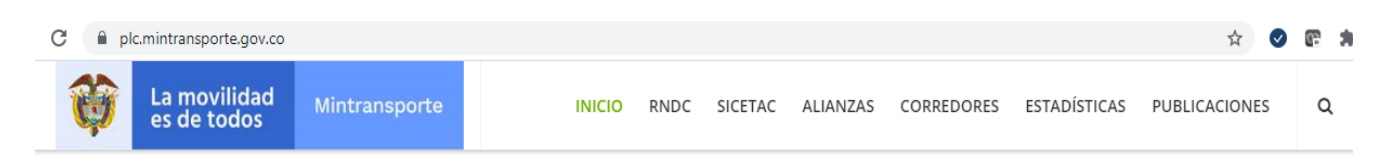

# Portal Logístico de Colombia

El programa de implementación de la Política Nacional Logística es una iniciativa del Ministerio de Transporte para mejorar la competitividad del país por medio de la disminución de costos logísticos y la reducción del impacto ambiental del sector transporte. Como parte de este programa en el Portal Logístico de Colombia presenta información generada por el Ministerio de Transporte a través del Registro Nacional de Despachos de Carga, las Alianzas Logísticas Regionales, los Corredores Logísticos Estratégicos y las Estadísticas del sector transporte. En la pestaña Publicaciones se encuentra información relevante sobre la logística en el sector, además de los resúmenes ejecutivos de los proyectos que el Ministerio ha desarrollado. En la parte inferior de esta página se encuentran vínculos a los sitios de interés más relevantes en materia de logística.

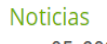

ago. 05, 2021

CAPACITACIÓN NO. 007-2021-SISTEMA RNDC EMPRESAS DE TRANSPORTE DE CARGA

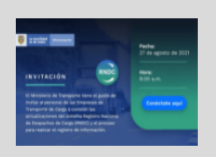

Asista a la capacitación Empresas de Transporte de Carga sobre el Sistema RNDC el próximo viernes 27 de agosto del 2021, 8:00 am - 10:00 am

Se da click a la funcionalidad SICETAC y se digitan los parámetros

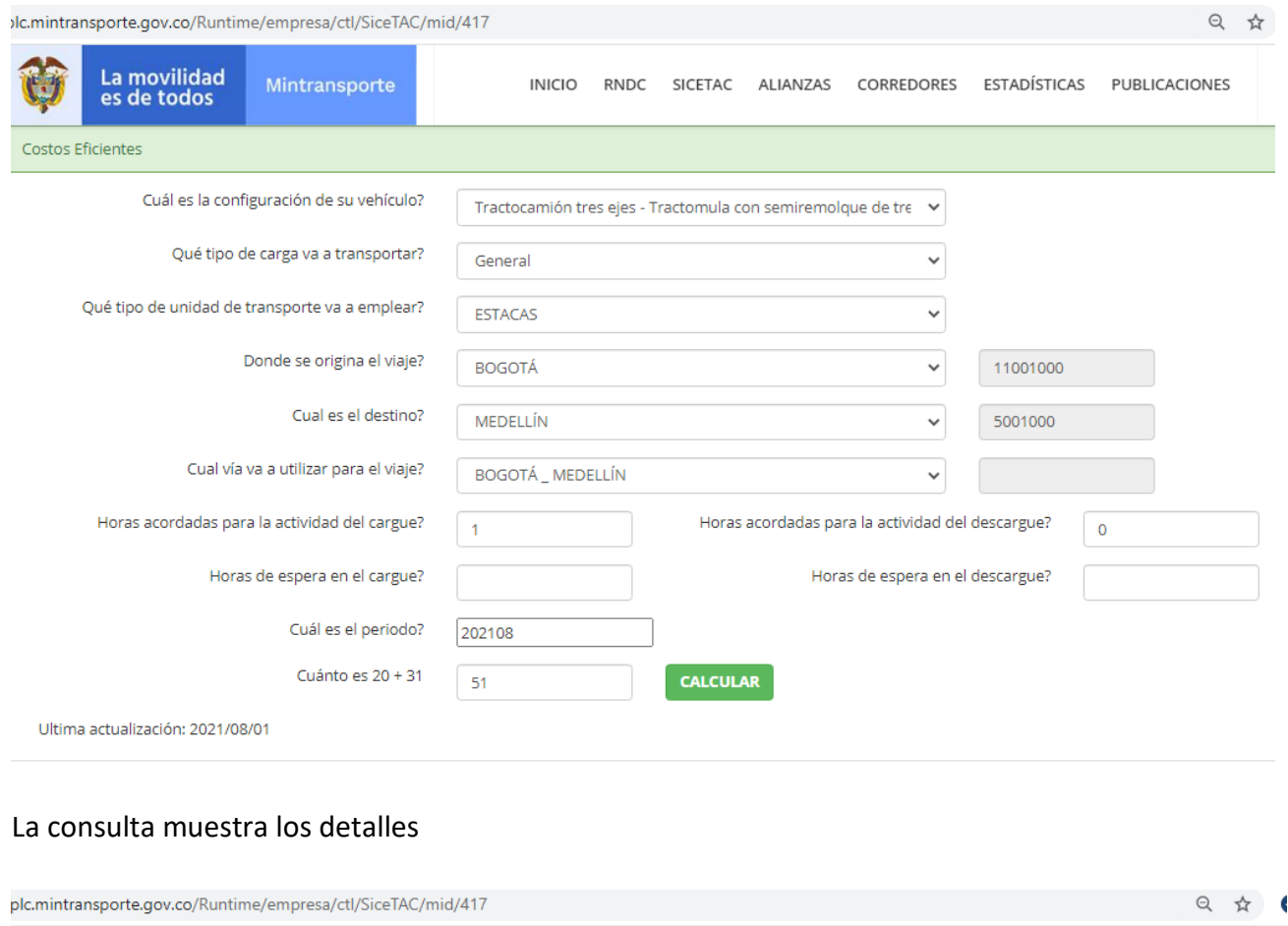

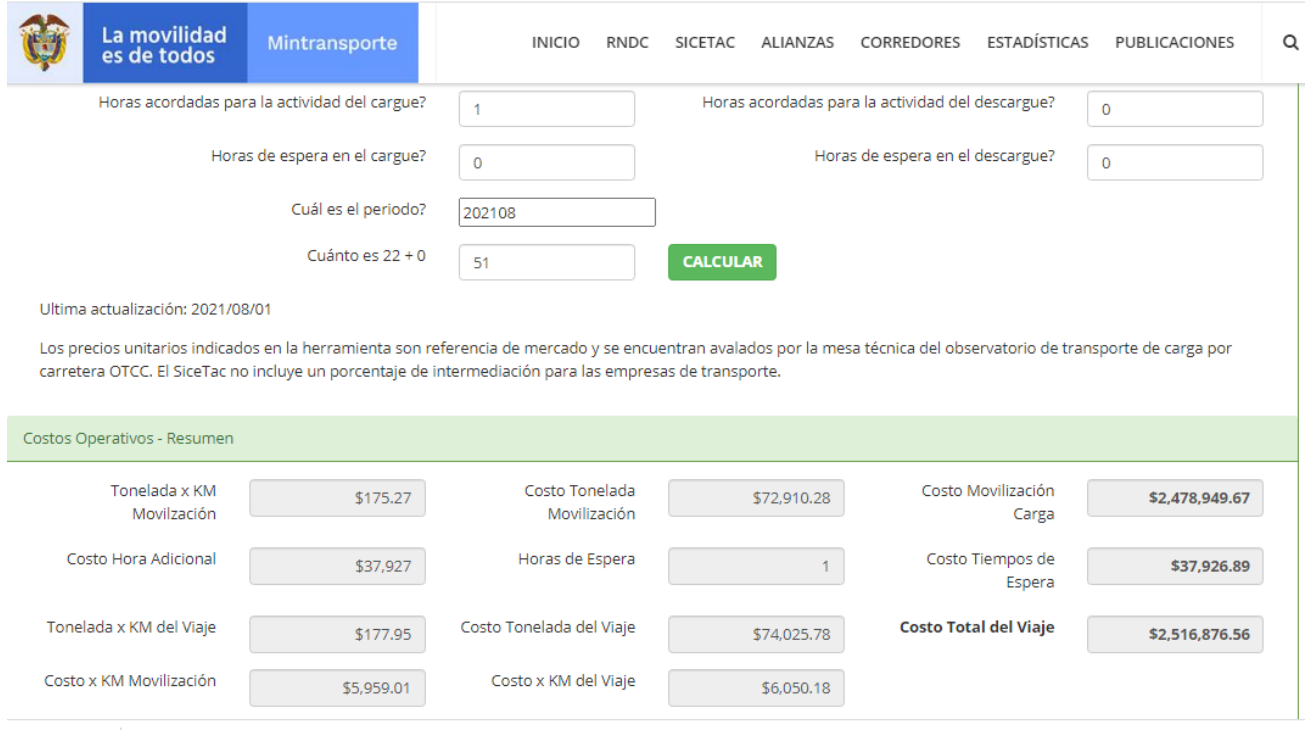

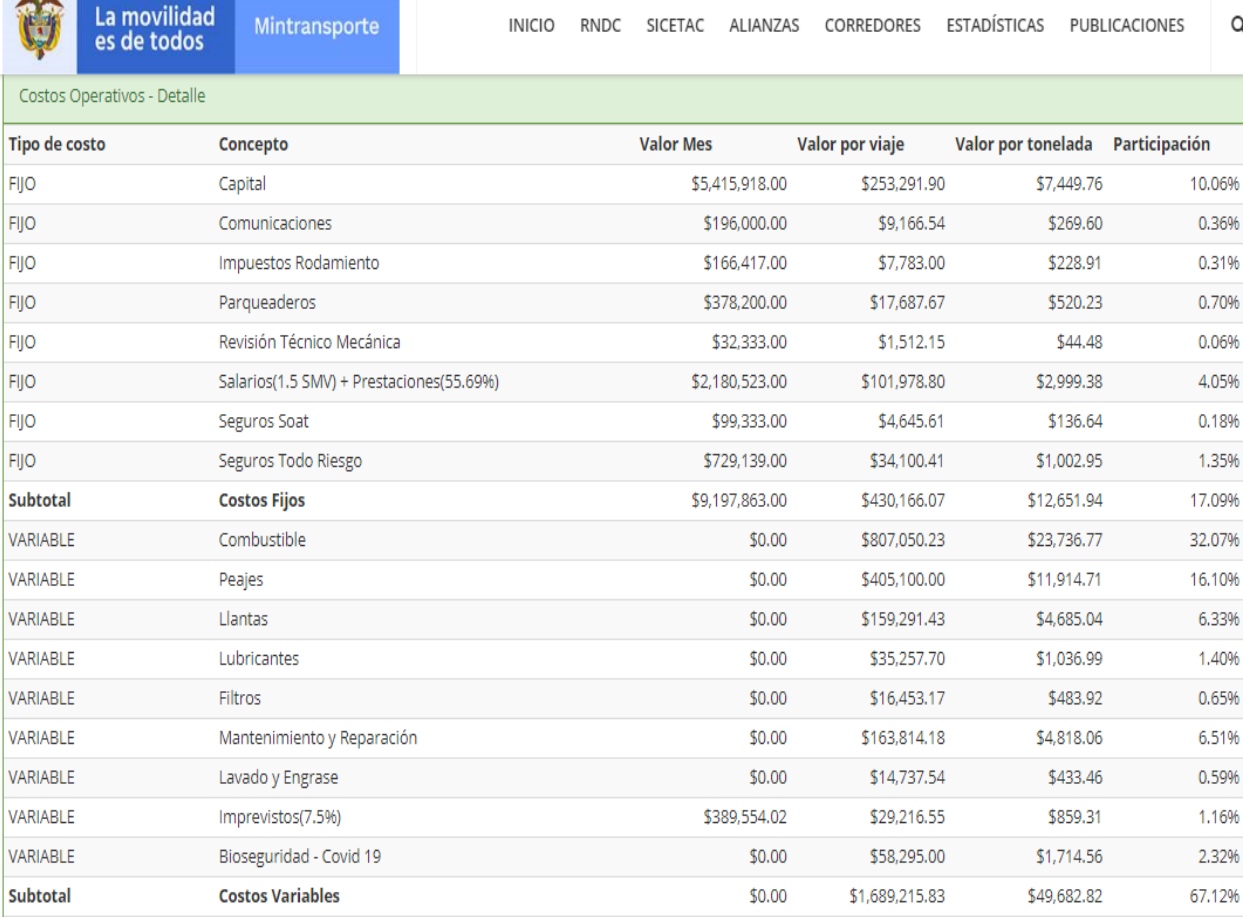

Si las Empresas de Transporte pactan con el generador de Carga un valor que depende de las toneladas o Galones transportados, y así mismo, lo hacen con el tercero vinculado que les prestará el servicio, pueden notificar al RNDC, al momento de registrar el manifiesto, que el valor pactado es por: Kilogramo o por Galón. Si la empresa de transporte no envía ese dato, el RNDC asume que el valor pactado es por Viaje.

Cuando el RNDC recibe esa variable llamada TIPOVALORPACTADO con una K (que significa kilogramo), realiza la multiplicación de la cantidad transportada por el valor de la tonelada de movilización del SiceTac dividido por 1000, luego le suma el valor de los tiempos de espera y ese resultado será el valor del viaje a comparar con el valor pactado del manifiesto.

A continuación se muestra la pantalla que recibe la información de un manifiesto y se observa a la derecha del valor pactado, el nuevo campo : TipoValorPactado

**Contract Contract Contract** 

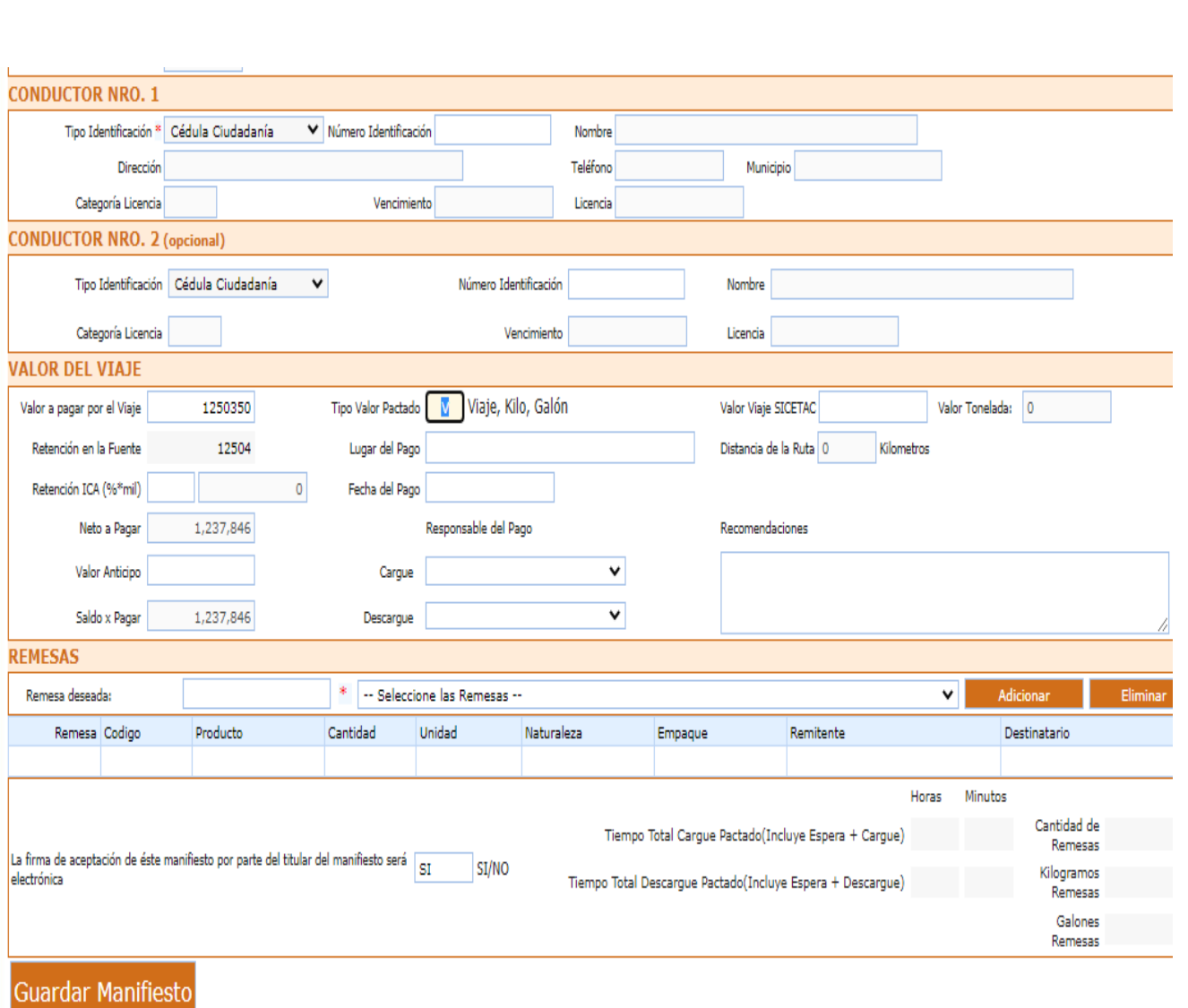

Para los usuarios de webservice se muestra un ejemplo pequeño de un xml

<?xml version='1.0' encoding='ISO-8859-1' ?> <root> <acceso> <username>USUARIO1</username> <password>PASSWORD1</password> </acceso> <solicitud> <tipo>1</tipo> <procesoid>4</procesoid> </solicitud> <variables> <NUMNITEMPRESATRANSPORTE>8999990554</NUMNITEMPRESATRANSPORTE>

 <NUMMANIFIESTOCARGA>4564</NUMMANIFIESTOCARGA> <VALORFLETEPACTADOVIAJE>3560000</VALORFLETEPACTADOVIAJE> <TIPOVALORPACTADO>K</TIPOVALORPACTADO> <REMESASMAN procesoid="43"> </REMESASMAN> </variables>

</root>

------- FIN ----------